# **INSTRUKCJA APLIKOWANIA O STYPENDIUM SOCJALNE ZA POŚREDNICTWEM SYSTEMU USOSWEB**

**rok akademicki 2022/2023**

## **Od czego zacząć aplikowanie:**

- 1. Zaloguj się do USOSweb, wybierz zakładkę DLA WSZYSTKICH a następnie WNIOSKI.
- 2. Zanim zaczniesz wypełniać wniosek o stypendium socjalne wypełnij OŚWIADCZENIE O DOCHODACH.
- 3. Przy każdym wniosku widoczna jest lista czynności, które możesz w danym momencie wykonać, np. zacznij wypełniać, usuń, kontynuuj wypełnianie, drukuj, popraw itp. Lista ta zależy od uprawnień, jakie masz nadane na określonym etapie wnioskowania, oraz od stanu wniosku, np. jeżeli już zarejestrujesz oświadczenie, to, co najwyżej, będziesz mógł je wydrukować i obejrzeć jego szczegóły.
- 4. Jeżeli już wcześniej rozpocząłeś wypełnianie wniosku i chcesz je kontynuować lub otrzymałeś informację, że Twoje oświadczenie zostało cofnięte do poprawy, to wyszukaj swój konkretny wniosek w sekcji Wnioski, które zacząłeś wypełniać i kliknij odpowiednio link "kontynuuj wypełnianie" lub "popraw".
- 5. Uważnie czytaj objaśnienia na poszczególnych ekranach.
- 6. Do kolejnych etapów wypełniania generatora przechodzisz za pomocą przycisku DALEJ.
- 7. Możesz cofnąć się do poprzedniego ekranu przyciskiem WRÓĆ.
- 8. Bez właściwej dokumentacji dotyczącej dochodów rodziny nie wypełnisz poprawnie pól w generatorze.
- 9. Pamiętaj, że samo wypełnienie oświadczenia o dochodach oraz wniosku w USOSweb nie stanowi o złożeniu wniosku. Do Dziekanatu musisz dostarczyć wniosek, oświadczenie o dochodach i dokumentację w wersji "papierowej". Możesz to zrobić w formie tradycyjnej udając się do Dziekanatu lub przesyłając listem poleconym za pośrednictwem Poczty Polskiej SA. Jeżeli otrzymałeś/otrzymałaś zaświadczenie o dochodach z Urzędu Skarbowego lub inne w formie elektronicznej załącz otrzymane zaświadczenie w formacie PDF w oświadczeniu o dochodach. Możliwość taka pojawi się na ekranie następującym po wykazie dokumentów. To ważne żeby załączone zaświadczenie było oryginalne. Tylko takie pozwoli organowi przyznającemu świadczenia na sprawdzenie oryginalności podpisu elektronicznego.

### **Oświadczenie o dochodach:**

Pamiętaj, niniejsza instrukcja nie zawiera wszystkich możliwych scenariuszy sytuacji materialnej. Kluczem do prawidłowego wypełnienia oświadczenia jest uważne czytanie odwołań i pouczeń w treści poszczególnych ekranów oraz posiadanie dokumentacji o dochodach. Jakiej? Odpowiedź znajdziesz w tabelach znajdujących się w załączniku nr 2 do Regulaminu.

### **I. ustalenie składu rodziny**

Na tym ekranie podaj skład swojej rodziny. Sam na liście członków rodziny pojawiasz się automatycznie, natomiast informacje o pozostałych członkach rodziny wprowadzasz klikając przycisk DODAJ, znajdujący się na dole strony.

Kliknięcie przycisku DODAJ spowoduje dodanie następnego wiersza w tabeli i pozwoli na wprowadzenie danych kolejnych członków rodziny.

### W tabeli wpisz wszystkich członków Twojej rodziny.

Kliknij, by sprawdzić, kogo należy wliczać do rodziny **Czytaj objaśnienia!** 

Jeśli nie chcesz podawać w składzie rodziny rodziców, opiekunów prawnych lub faktycznych oraz pozostających na ich utrzymaniu dzieci, sprawdź czy spełniasz przesłanki pozwalające na nieuwzglednianie tych osób. Warunki te bedą weryfikowane na Ekranie 4.

Sprawdź kiedy możesz nie podawać w składzie rodziny rodziców, opiekunów i rodzeństwa

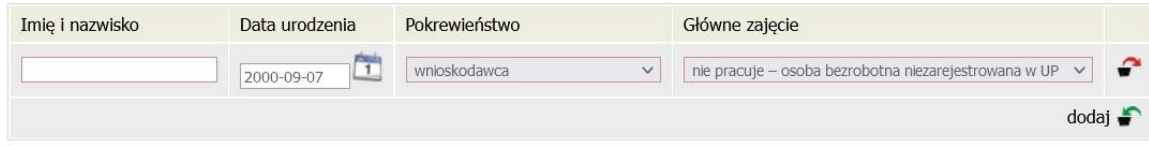

## **II. ustalenie źródeł utrzymania każdego członka rodziny**

W następnym etapie musisz zdefiniować z jakiego tytułu Ty i członkowie Twojej rodziny otrzymywali dochód lub nie.

Opcję TAK lub NIE musisz zaznaczyć dla każdego członka rodziny i rodzaju dochodu.

Ekran ten jest bardzo ważny. Od tego, co na nim zaznaczysz, zależy, jakie ekrany do wypełniania pojawią się w kolejnym etapie, np. jeśli zaznaczysz, że ktoś nie uzyskuje dochodu, wówczas na kolejnych ekranach zapytania o tę osobę nie pojawią się.

Kolumny ABC zawierają trzy grupy dochodów otrzymywanych w roku 2021, uwzględniane przy rozpatrywaniu wniosku o przyznanie stypendium.

Możesz także zaznaczyć okoliczność wpływającą na zmniejszenie dochodu w rodzinie – alimenty świadczone na rzecz osób spoza rodziny (kolumna D).

Musisz także zaznaczyć (kolumna E), czy członkowie Twojej rodziny uzyskali nowy rodzaj dochodu po roku 2021. Uwaga – nie każdy rodzaj dochodu można uznać za dochód uzyskany po roku 2021. To, jaki dochód można uznać za uzyskany, znajdziesz w linkach do objaśnień.

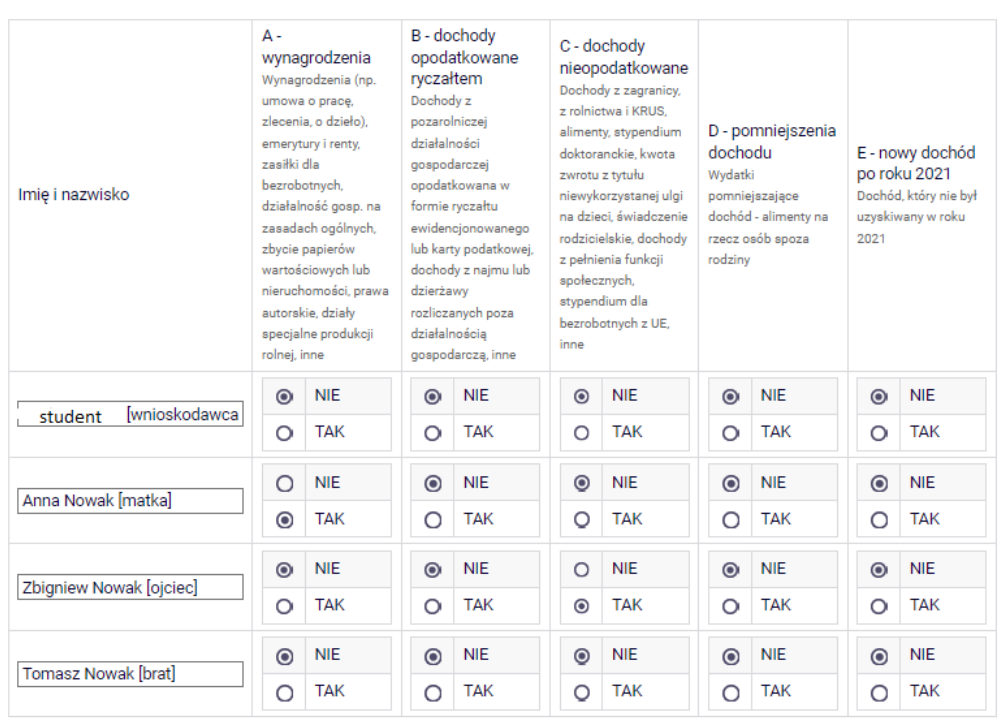

WRÓĆ SPRAWDŹ ZAPISZ DALEJ

Dochody w rodzinie - zaznaczanie dochodów

### **III. wprowadzanie szczegółowych informacji o dochodach**

Zanim przystąpisz do wypełniania oświadczenia na tym etapie, powinieneś posiadać dokumentację informującą o wysokościach dochodów. Jakich dokumentów potrzebujesz dowiesz się z Załącznika nr 2 do Regulaminu. Przeczytaj każdą pozycję w tabelach i dopasuj do swojej sytuacji. Bez właściwych. dokumentów nie będziesz w stanie przejść tego etapu – w zależności od rodzaju dochodu w większości przypadków wymaganymi dokumentami będą:

### **Dla grupy dochodów "A"**

- − zaświadczenia z urzędu skarbowego członków rodziny o dochodzie za rok **2021** podlegającym opodatkowaniu na zasadach określonych w art. 27, 30b, 30c, 30e, 30f ustawy z dnia 26 lipca 1991 r. o podatku dochodowym od osób fizycznych, osiągniętym w roku kalendarzowym poprzedzającym okres zasiłkowy (*wzór nr 13 do Regulaminu świadczeń*). W przypadku łącznego rozliczania się rodziców z osiągniętego dochodu student zobowiązany jest przedłożyć odrębne zaświadczenia dla każdego z nich.
- − zaświadczenie ZUS lub KRUS o wysokości składek na ubezpieczenie zdrowotne w roku **2021** (w pełnej wysokości) z wyszczególnieniem poszczególnych miesięcy składkowych oraz kodu/ kodów tytułu ubezpieczenia
- − w przypadku osiągania dochodów z tytułu wolnych od podatku wynagrodzeń osób poniżej 26 roku życia (w sytuacji gdy przychód ten nie jest wykazany na zaświadczeniu o dochodach z Urzędu Skarbowego) PITy-11 wystawione przez Pracodawców za rok 2021

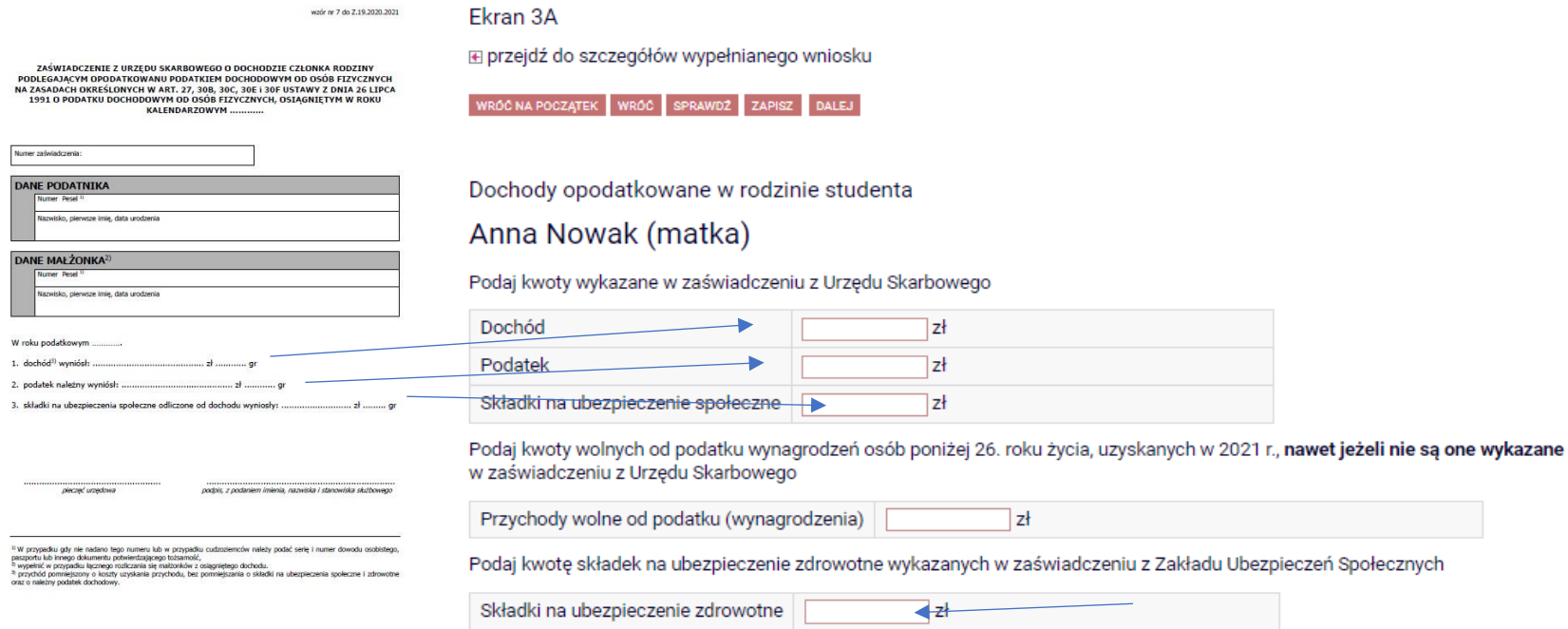

### **Uwaga! Przypadki szczególne:**

*1)* Jeżeli kwota podatku jest wspólna dla rodziców rozliczających się wspólnie – rozdziel podatek proporcjonalnie do wysokości dochodu każdego z rodziców. Potrzebujesz do tego zaświadczenie z Urzędu Skarbowego wystawione oddzielnie dla każdego z rodziców.

*Przykład:*

*Dochód matki: 10.000 zł, ojca: 20.000 zł, łączny dochód: 30.000 zł, łączny podatek należny: 700 zł* 

*Obliczenie podatku należnego proporcjonalnie do dochodu: matka (10.000/ 30.000 = 0,33333) => 0,33333 x 700 zł = 233,33 zł,* 

*ojciec (20.000/ 30.000 = 0,66667) => 0,66667 x 700 zł = 466,67 zł*

**2)** Jeżeli w 2021 r. Ty lub osoba z twojej rodziny otrzymała zwrot z tytułu ulgi na dziecko (kwota otrzymana na podstawie art. 27f ust. 8- 10 ustawy z dnia 26 lipca 1991 r. o podatku dochodowym od osób fizycznych) i ulga ta ZOSTAŁA doliczona do dochodu w

zaświadczeniu z Urzędu Skarbowego, w pozycji "Dochód" wpisz wysokość dochodu pomniejszoną o kwotę otrzymanej ulgi. Kwotę ulgi koniecznie wpisz dalej w ekranie dotyczącym dochodów nieopodatkowanych.

Jeżeli w 2021 r. Ty lub osoba z twojej rodziny otrzymała zwrot z tytułu ulgi na dziecko (kwota otrzymana na podstawie art. 27f ust. 8- 10 ustawy z dnia 26 lipca 1991 r. o podatku dochodowym od osób fizycznych) i ulga ta NIE ZOSTAŁA doliczona do dochodu w zaświadczeniu z urzędu skarbowego w pozycji "Dochód" wpisz wysokość dochodu NIE POMNIEJSZAJĄC JEJ o kwotę otrzymanej ulgi. Kwotę ulgi koniecznie wpisz dalej w ekranie dotyczącym dochodów nieopodatkowanych.

**3)** Na ekranie 3A wskazujesz także przychody wolne od podatku z tyt. wynagrodzeń osób poniżej 26 roku życia (mogą być podane na zaświadczeniu z Urzędu Skarbowego, ale nie muszą, Urząd nie zawsze je podaje na tym zaświadczeniu.) Jeżeli Urząd nie podał tej informacji znajdziesz ją w Pit -11 za rok 2021 otrzymanym od pracodawcy.

Jeżeli w roku 2021 nastąpiła utrata dochodu lub jego uzyskanie (dochód był uzyskiwany przez mniejszą liczbę miesięcy niż 12) zaznacz NIE na ekranie 3A

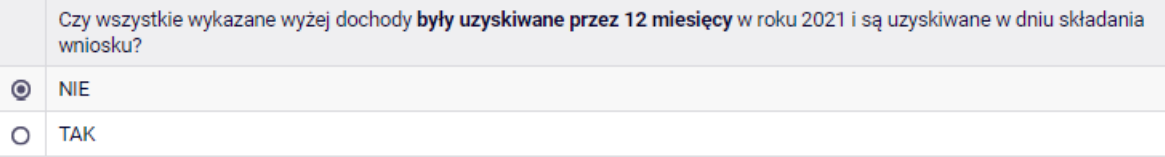

Generator poprowadzi Cię przez kolejne wymagane ekrany. **Pamiętaj o czytaniu objaśnień na ekranach!**

## **Uwaga! Przypadki szczególne:**

1) Jeżeli utraciłeś/ uzyskałeś jedno z wielu źródeł dochodów wykazanych na zaświadczeniu z Urzędu Skarbowego informacje o poszczególnych składnikach każdego dochodu (dochód i składki na ubezpieczenie społeczne) znajdziesz na otrzymanych w 2021 zeznaniach PIT a składki na ubezpieczenie zdrowotne w zaświadczeniu ZUS. Wspólny dla wszystkich źródeł podatek należny podziel na poszczególne źródła dochodu proporcjonalnie do dochodu z każdego z nich: *Przykład:*

Twój ojciec miał w 2021 r. dwie umowy: umowę o pracę 1, którą utracił w maju 2021 r. oraz umowę o pracę 2, którą zawarł w sierpniu 2021 i która nadal obowiązuje. Urząd Skarbowy wykazał dochód z obu źródeł w wysokości: 30.000 zł oraz podatek należny w wysokości 700 zł.

*Dochód z umowy 1: 10.000 zł (utrata), dochód z umowy 2 (uzyskanie w roku bazowym): 20.000 zł,* 

*Obliczenie podatku należnego proporcjonalnie do dochodu:* 

*umowa 1: (10.000/ 30.000 = 0,33333) => 0,33333 x 700 zł = 233,33 zł,* 

*umowa 2: (20.000/ 30.000 = 0,66667) => 0,66667 x 700 zł = 466,67 zł*

2) Jeżeli w roku 2021 otrzymałeś 13. i 14. emeryturę lub rentę, wykaż ją jako utratę dochodu.

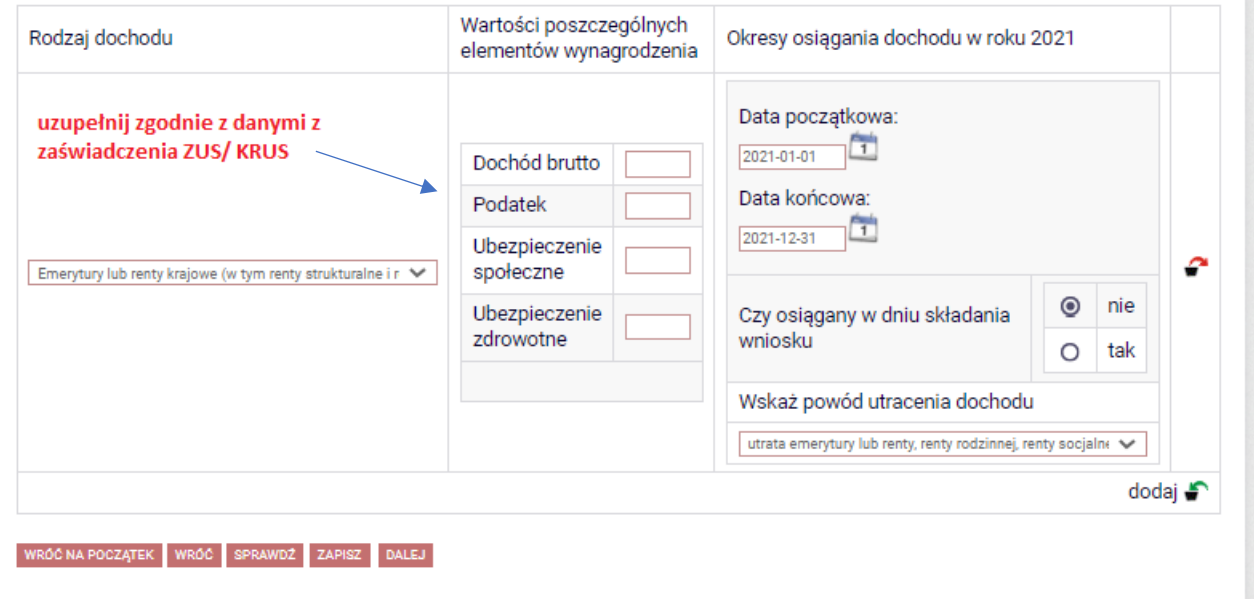

"Podatek" nie oznacza podatku potrąconego przez płatnika ale podatek należny. Jeżeli Urząd Skarbowy wykazał w pozycji podatek należny 0 wówczas wpisz również 0. Jeżeli jest inaczej oblicz podatek proporcjonalnie do dochodów.

*Przykład:*

Z tytuły emerytury uzyskałeś łączny dochód brutto 35.000 zł, z czego 13 i 14 emerytura wyniosły brutto 5.000 zł. Urząd Skarbowy wykazał podatek należny w kwocie 700 zł.

*Obliczenie podatku należnego proporcjonalnie do dochodu:* 

*emerytura: (30.000/ 35.000 = 0,8571) => 0,8571 x 700 zł = 599,97 zł,* 

*13. i 14. emerytura: (5.000/ 35.000 = 0,1429) => 0,1429 x 700 zł = 100,03 zł*

*W pozycję podatek wpisz część przypadającą na 13. i 14. emeryturę czyli 100,03 zł*

## **Więcej o utracie i uzyskaniu dochodu przeczytasz na stronach 17 - 19 Instrukcji.**

## **Dla grupy dochodów "B":**

- − Zaświadczenie naczelnika urzędu skarbowego o wysokości przychodu oraz o wysokości i formie opłacanego podatku dochodowego dotyczące osoby rozliczającej się na podstawie przepisów o zryczałtowanym podatku dochodowym od niektórych przychodów osiąganych przez osoby fizyczne w roku **2021** (*[wzór nr](http://www.utp.edu.pl/images/stories/druki_stypendia/w08_zaswiadcz_UG.doc) 14 do Regulaminu świadczeń)*
- − **Tabelę do odczytania przychodu rocznego znajdziesz pod linkiem "obwieszczenie Ministra Pracy i Polityki Społecznej". Zwróć uwagę, żeby odczytać przychód z właściwej dla danej formy opodatkowania i stawki podatku tabeli!!!**

#### Ekran 3B

#### E przejdź do szczegółów wypełnianego wniosku

#### WROC NA POCZĄTEK WROC SPRAWDZ ZAPISZ DALEJ

Dochody opodatkowane w formie ryczałtu ewidencjonowanego lub karty podatkowej

#### Anna Nowak (matka)

Podaj dochody osiagniete przez członka rodziny:

- · z tytułu pozarolniczej działalności gospodarczej opodatkowanej w formie ryczałtu od przychodów ewidencjonowanych lub karty podatkowej, jako osoby duchownej.
- · z tytułu umów najmu, podnajmu, dzierżawy, poddzierżawy lub innych umów o podobnym charakterze, jeżeli umowy te nie sa zawierane w ramach prowadzonej przez członka rodziny pozarolniczej działalności gospodarczej.

Dochód z działalności podlegającej opodatkowaniu na podstawie przepisów o zryczałtowanym podatku dochodowym oblicza się na podstawie dochodu ogłaszanego corocznie w obwieszczeniu Ministra Rodziny, Pracy i Polityki Społecznej.

Tabela do odczytania

przychodu rocznego

- · NIP prowadzonej działalności gospodarczej
- W tabeli poniżej wskaż, w zależności od rodzaju dochodu: · wysokość zapłaconego podatku lub
- · obowiązującą członka rodziny stawkę podatku (w %) i wysokość przychodu za rok 2021.

#### Na potwierdzenie ww. danych należy przedłożyć zaświadczenie Naczelnika Urzędu Skarbowego.

#### Jeśli podajesz zagraniczny numer identyfikacji podatkowej, koniecznie poprzedź go odpowiednim kodem kraju, np. UA123456789 albo HU123456789

Niektóre dochody można uznać za utracone jeśli nie są uzyskiwane w dniu składánia wniosku lub za uzyskane, jeśli osoba zaczęła uzyskiwać dochody w roku, z którego oblicza się dochód, lub w roku bieżącym, i osiąga je w dniu składania wniosku. Zapoznaj się ze szczegółowymi informacjami o dochodach utraconych i dochodach uzyskanych znajdującymi się w poniższych linkach:

Kliknij, aby zapoznać się ze szczegółowymi informacjami o dochodach uzyskanych.

Nowe dochody - uzyskane po roku, za który składasz oświadczenie o dochodach

Klikniį, aby zapoznać się ze szczegółowymi informacjami o utracie i uzyskaniu dochodu z tytułu zatrudnienia i prowadzenia działalności gospodarczej

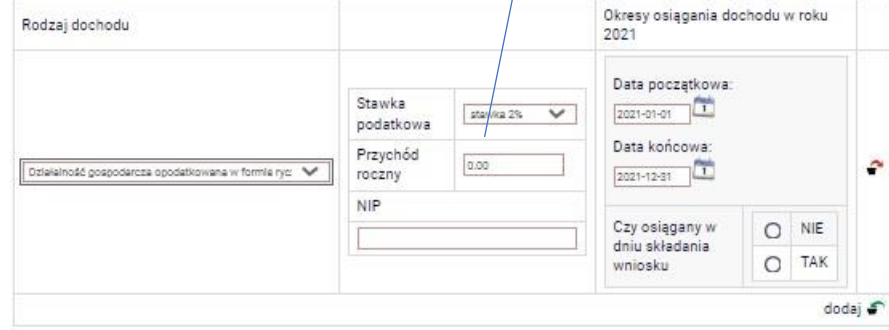

#### www.pr.7a.do.7.19.2020.2021

ZAŚWIADCZENIE NACZELNIKA URZĘDU SKARBOWEGO O WYSOKOŚCI PRZYCHODU ORAZ O WYSOKOŚCI I FORMIE OPŁACANEGO PODATKU DOCHODOWEGO W ROKU KALENDARZOWYM POPRZEDZAJĄCYM OKRES, NA KTÓRY USTALANE JEST PRAWO DO ŚWIADCZEŃ STYPENDIAI NYCH NA UCZELNI. DOTYCZĄCE OSOBY ROZLICZAJĄCEJ SIĘ NA PODSTAWIE PRZEPISÓW O ZRYCZAŁTOWANYM PODATKU DOCHODOWYM OD NIEKTÓRYCH PRZYCHODÓW OSIĄGANYCH PRZEZ OSOBY FIZYCZNE

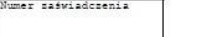

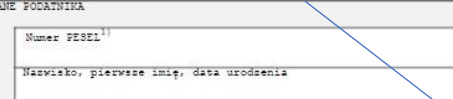

#### Forma oplacanego zryczałtowanego podatku dochodowego

#### Ryczałt od przychodów ewidencjonowanych

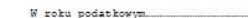

- 1. Stawka podatkowa 24 Prsychod wyniósl:  $12...8$
- 2. Stawka podatkowa 3%<br>Przychód wyniósł:.......
- $n<sup>2</sup>$  or
- 3. Stawka podatkowa 5,5% .il .........gr Prsychod wyniósł:
- 4. Stawka podatkowa 8,5% Prsychod wyniósł:  $1.27$
- 
- 5. Stawka podatkowa 10%<br>Przychód wyniósł:.........
- 6. Stawka podatkowa 174<br>Przychód wyniósł:.........  $12$
- 7. Stawka podatkowa 20% Przychód wyniósł:  $z<sub>1</sub>$  or

**Dla grupy dochodów "C":** 

− oświadczenie o dochodzie niepodlegającym opodatkowaniu podatkiem dochodowym od osób fizycznych osiągniętym w roku 2021 (wzór nr 15 do Regulaminu świadczeń)

uzyskiwane dochody niepodlegające opodatkowaniu podatkiem dochodowym od osób fizycznych należy udokumentować w zależności od rodzaju wykazanego dochodu nieopodatkowanego.

Ekran ten przedstawia wszystkie dochody niepodlegające opodatkowaniu podatkiem dochodowym od osób fizycznych. Najczęściej spotykane dochody tego typu to dochody z zagranicy, dochody z gospodarstwa rolnego, alimenty, świadczenia związane z pełnieniem obowiązków społecznych. Kliknij rozwiń przy tym rodzaju dochodu, który chcesz wprowadzić.

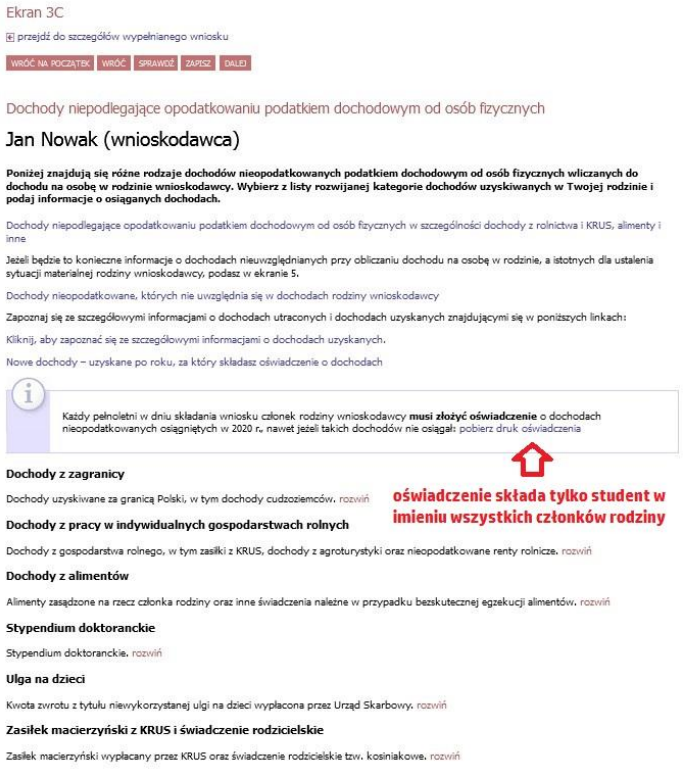

Zapoznaj się z informacjami wyświetlonymi na ekranie, a następnie kliknij w tabeli przycisk DODAJ.

W kolejnych podrozdziałach znajdziesz informacje, na co zwrócić uwagę podczas wprowadzania danych dotyczących poszczególnych rodzajów dochodów.

## **DOCHODY Z ZAGRANICY**

W przypadku osiągania dochodów poza granicami Rzeczpospolitej Polskiej, dokonaj ich przeliczenia na podstawie średniego kursu waluty, ogłaszanego przez Prezesa Narodowego Banku Polskiego (NBP) z ostatniego dnia roboczego roku 2021. Odpowiednie tabele kursów znajdziesz na Ekranie 1.

W przypadku, gdy Ty lub członek rodziny uzyskaliście dochód poza granicami Rzeczypospolitej Polskiej, który nie był osiągany w roku kalendarzowym stanowiącym podstawę ustalenia prawa do stypendium socjalnego, przeliczenia tego dochodu dokonaj na podstawie średniego kursu waluty z ostatniego dnia roboczego miesiąca następującego po miesiącu, w którym dochód został osiągnięty, np. jeśli od dnia 19 maja 2021 r. członek Twojej rodziny zaczął uzyskiwać dochód poza granicami kraju, uzyskany dochód za czerwiec 2022 przelicz na podstawie kursu waluty z dnia 30 czerwca 2022 r.

## **W oświadczenie wpisz wartości już przeliczone na PLN.**

Pamiętaj! Dokumenty składane w języku obcym innym niż język angielski dostarcz w tłumaczeniu na język polski

## **DOCHODY Z PRACY W INDYWIDUALNYCH GOSPODARSTWACH ROLNYCH**

Do wypełnienia tej tabeli potrzebne Ci będzie zaświadczenie z Urzędu Gminy lub nakaz płatniczy podatku rolnego, potwierdzające posiadanie gospodarstwa rolnego o powierzchni wyrażonej w hektarach przeliczeniowych oraz fizycznych

## **Uwaga! Przypadki szczególne:**

− przy ustalaniu dochodu z gospodarstwa rolnego nie uwzględnia się dopłat bezpośrednich uzyskanych w ramach Wspólnej Polityki Rolnej Unii Europejskiej.

- − W przypadku współwłasności gospodarstwa rolnego wpisz tylko hektary przeliczeniowe w części należącej do osoby z rodziny. Jeżeli rodzice są współwłaścicielami gospodarstwa rolnego, a zaświadczenie przedstawia łączną wielkość gospodarstwa rolnego, wpisz ½ hektarów przeliczeniowych w okna dla każdego z rodziców, a w polu Rodzaj własności wybierz współwłaściciel. Np. Anna i Jan Kowalscy są współwłaścicielami gospodarstwa rolnego o powierzchni 23 hektarów fizycznych, co stanowi 18 hektarów przeliczeniowych. Na Ekranie 3C dotyczącym Anny wpisz 9 hektarów przeliczeniowych i 23 hektarów fizycznych, a na Ekranie 3C dotyczącym Jana również wpisz 9 hektarów przeliczeniowych i 23 hektarów fizycznych.
- − W przypadku, gdy w polu "Rodzaj własności" wybierzesz opcję "dzierżawa" lub "dzierżawa od rencisty rolniczego", wyświetlone zostanie dodatkowe pole, w które wpisz kwotę zapłaconego czynszu. System pomniejszy dochód z gospodarstwa o zapłacony czynsz. Pamiętaj! Do wniosku dołącz umowę dzierżawy ziemi z wyszczególnioną kwotą czynszu.

### **INNE DOCHODY Z ROLNICTWA, NP. ZASIŁKI CHOROBOWE, AGROTURYSTYKA**

Jeżeli uzyskałeś (Ty lub członkowie Twojej rodziny) inne dochody z rolnictwa, szczególnie zasiłki chorobowe, dochody z agroturystyki lub wynajmu pokoi gościnnych, dodaj je w tabeli i wpisz dla każdego rodzaju dochodu (osobno) łączny dochód uzyskany w roku objętym oświadczeniem.

## **DOCHODY Z ALIMENTÓW**

Na tym ekranie wpisz miesięczną wysokość:

- alimentów zasądzonych na rzecz dzieci w rodzinie,
- zaliczki alimentacyjnej,
- świadczenia pieniężnego wypłaconego w przypadku bezskuteczności egzekucji alimentów.
- Do wypełnienia tego ekranu będziesz potrzebować:
- aktualny wyrok zasadzający alimenty,
- zaświadczenie z Funduszu Alimentacyjnego,
- zaświadczenie od komornika.

## **STYPENDIUM DOKTORANCKIE**

W tabeli tej podaj miesięczną wysokość otrzymywanego, np. przez rodzeństwo, stypendium doktoranckiego.

Pamiętaj! Do dochodów niepodlegających opodatkowaniu nie wpisuj stypendium socjalnego, stypendium dla osób niepełnosprawnych, zapomogi, stypendium rektora, stypendium dla najlepszych doktorantów, stypendium ministra za wybitne osiągnięcia dla studentów i doktorantów

## **ULGA NA DZIECI**

Do wypełnienia tej tabelki potrzebne Ci będzie zaświadczenie z Urzędu Skarbowego o wysokości zwrotu z tytułu ulgi na dzieci.

## **ZASIŁEK MACIERZYŃSKI Z KRUS I ŚWIADCZENIE RODZICIELSKIE**

Tutaj wpisz miesięczną wysokość otrzymywanego świadczenia rodzicielskiego lub zasiłku macierzyńskiego.

Pamiętaj! Świadczenie rodzicielskie nie jest tym samym co zasiłek rodzinny. Jeżeli rodzina otrzymuje zasiłek rodzinny nie uwzględniasz tego świadczenia

Do dochodów nieopodatkowanych nie wlicza się:

- − świadczeń rodzinnych przyznanych rodzinie na podstawie ustawy o świadczeniach rodzinnych z wyjątkiem świadczenia rodzicielskiego,
- − świadczeń z pomocy społecznej przysługujących na podstawie ustawy o pomocy społecznej,
- − świadczenia wychowawczego przyznanego na podstawie ustawy o pomocy państwa w wychowaniu dzieci (500+)
- − świadczenia Dobry Start (300+)
- − dopłat bezpośrednich dla rolników w ramach Wspólnej Polityki Rolnej Unii Europejskiej,

### **Dla opcji pomniejszenia dochodu "D":**

− orzeczenia sądu, przekazy lub przelewy pieniężne dokumentujące wysokość zapłaconych alimentów, jeżeli członkowie rodziny są zobowiązani wyrokiem sądu, ugodą sądową lub ugodą zawartą przed mediatorem do ich płacenia na rzecz osoby spoza rodziny;

Ekran 3D

⊞ przejdź do szczegółów wypełnianego wniosku

WRÓC NA POCZĄTEK WRÓC SPRAWDŹ ZAPISZ DALEJ

Pomniejszenie dochodów o alimenty płacone na rzecz osób spoza rodziny

### Anna Nowak (matka)

Jeśli wnioskodawca lub członek jego rodziny osiągający dochody w 2021 roku ponosił wydatki z tytułu płacenia alimentów na rzecz osób spoza rodziny, to takie wydatki można odliczyć od jego dochodów.

Wpisz kwotę wydatków poniesionych z tytułu płacenia alimentów na rzecz osób spoza rodziny:

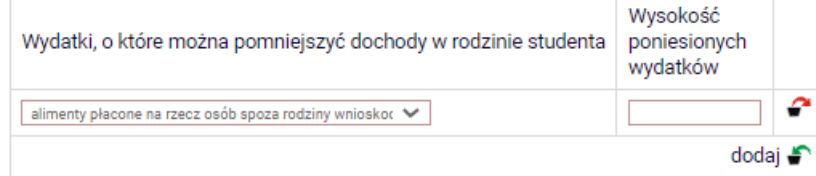

### W przypadku dochodów uzyskanych po roku 2021..E":

− dokument określający wysokość dochodu osiągniętego za miesiąc następujący po miesiącu, w którym nastąpiło uzyskanie dochodu, jeżeli dochód ten jest uzyskiwany w okresie, na który ustalane lub weryfikowane jest prawo do stypendium

Ekran ten pojawi się w przypadku zaznaczenia TAK w kolumnie E na Ekranie 2, czyli w przypadku uzyskiwania dochodu po upływie roku bazowego 2021.

Fkran 3F E przejdź do szczegółów wypełnianego wniosku WRÓĆ NA POCZĄTEK WRÓĆ SPRAWOŻ ZAPISZ DALEJ Dochody uzyskane po roku 2021 Anna Nowak (matka) Na tym ekranie nodaj nowe dochody no 2021 roku: z zatrudnienia lub działalności gospodarczej, nawet jeżeli nie są już osiągane; · z innych źródeł takich jak zasiłek dla bezrobotnych, emerytura czy stypendium doktoranckie, tylko jeżeli są osiągane. Zatrudnienie lub pozarolnicza działalność gospodarcza po roku 2021 Wskaż, czy członek rodziny był zatrudniony, wykonywał inną pracę zarobkową lub prowadził działalność gospodarczą po roku 2021. Kliknij, aby zapoznać się ze szczegółowymi informacjami o utracie i uzyskaniu dochodu z tytułu zatrudnienia i prowadzenia działalności gospodarczej. Kliknij, aby zapoznać się informacjami o utracie dochodu w powodu przeciwdziałania COVID-19 Jeżeli członek rodziny rozpoczął po 2021 r. działalność gospodarczą opodatkowaną na podstawie przepisów o zryczałtowanym podatku dochodowym to na potwierdzenie dochodu za miesiac następujący po miesiącu, w którym nastąpiło uzyskanie dochodu. processes a general concept to the processes of the second concept to the processes of the processes of the processes of the processes of the processes of the processes of the processes of the processes of the processes of oświadczenia". Na ekranie 3E wskaż wyłącznie zatrudnienie (lub inną pracę zarobkową) lub prowadzoną pozarolniczą działalność gospodarczą, która rozpoczęła się po roku 2021, bez względu na to, czy dochód ten jest aktualnie uzyskiwany. Zatrudnienie lub prowadzenie działalności gospodarczej, które rozpoczęły się w 2021 należy wskazać na ekranie 3A lub 3B. .<br>Jeśli podajesz zagraniczny numer identyfikacji podatkowej, koniecznie poprzedź go owiednim kodem kraju, np. UA123456789 albo HU123456789. Wysokość dochodu za **NIE** Rodzaj dochodu Daty osiągania dochodu drugi miesiąc Data początkowa:  $2022-01-01$ Data końcowa:  $2022-09-26$ wyblerz z list

 $O$  nie

 $O$  tak

Czy osiągany w

dniu

składania wniosku

dodai S

#### **DOCHODY UTRACONE i UZYSKANE**

Jeżeli w roku **2021** lub później student/ doktorant lub któryś z członków jego rodziny utracił dochód z powodu:

- − uzyskania prawa do urlopu wychowawczego,
- − utraty zasiłku lub stypendium dla bezrobotnych,
- − utraty zatrudnienia lub innej pracy zarobkowej,
- − utraty zasiłku przedemerytalnego lub świadczenia przedemerytalnego, nauczycielskiego świadczenia kompensacyjnego a także emerytury lub renty, renty rodzinnej lub renty socjalnej lub rodzicielskiego świadczenia uzupełniającego, o którym mowa w ustawie z dnia 31 stycznia 2019 r. o rodzicielskim świadczeniu uzupełniającym (Dz.U.2019.303)
- − wykreśleniem z rejestru pozarolniczej działalności gospodarczej lub zawieszeniem jej wykonywania w rozumieniu art. 16b ustawy z dnia 20 grudnia 1990 r. o ubezpieczeniu społecznym rolników (Dz.U.2019.299 i 303) lub art. 36aa ust. 1 ustawy z dnia 13 października 1998 r. o systemie ubezpieczeń społecznych (Dz.U.2019.300 ze zm.)
- − utraty zasiłku chorobowego, świadczenia rehabilitacyjnego lub zasiłku macierzyńskiego, przysługujących po utracie zatrudnienia lub innej pracy zarobkowej,
- utraty zasądzonych świadczeń alimentacyjnych w związku ze śmiercią osoby zobowiązanej do tych świadczeń lub utratą świądczeń pienieżnych wypłącanych w przypadku bezskuteczności egzekucji alimentów w związku ze śmiercią osoby zobowiązanej do świadczeń alimentacyjnych,
- − utratą świadczenia rodzicielskiego,
- − utratą zasiłku macierzyńskiego, o którym mowa w przepisach o ubezpieczeniu społecznym rolników,
- − utratą stypendium doktoranckiego określonego w art. 209 ust. 1 i 7 ustawy z dnia 20 lipca 2018 r. Prawo o szkolnictwie wyższym i nauce

dochód z roku **2021** może zostać pomniejszony o dochód utracony.

Podobnie w przypadku, gdy w roku **2021** lub później student/ doktorant lub któryś z członków jego rodziny uzyskał dochód z tytułu:

- zakończenia urlopu wychowawczego,
- − uzyskania zasiłku lub stypendium dla bezrobotnych,
- − uzyskania zatrudnienia lub innej pracy zarobkowej,
- − uzyskania zasiłku przedemerytalnego lub świadczenia przedemerytalnego, nauczycielskiego świadczenia kompensacyjnego a także emerytury lub renty, renty rodzinnej lub renty socialnej lub rodzicielskiego świadczenia uzupełniającego, o którym mowa w ustawie z dnia 31 stycznia 2019 r. o rodzicielskim świadczeniu uzupełniającym (Dz.U.2019.303)
- − rozpoczęcia pozarolniczej działalności gospodarczej lub wznowieniem jej wykonywania po okresie zawieszenia w rozumieniu art. 16b ustawy z dnia 20 grudnia 1990 r. o ubezpieczeniu społecznym rolników lub art. 36aa ust. 1 ustawy z dnia 13 października 1998 r. o systemie ubezpieczeń społecznych
- − uzyskaniem zasiłku chorobowego, świadczenia rehabilitacyjnego lub zasiłku macierzyńskiego, przysługujących po utracie zatrudnienia lub innej pracy zarobkowej.
- − uzyskaniem świadczenia rodzicielskiego,
- − uzyskaniem zasiłku macierzyńskiego, o którym mowa w przepisach o ubezpieczeniu społecznym rolników
- − uzyskaniem stypendium doktoranckiego określonego w art. 209 ust. 1 i 7 ustawy z dnia 20 lipca 2018 r. Prawo o szkolnictwie wyższym i nauce.

**i nadal go uzyskuje** - wykazany dochód z roku **2021** musi zostać obliczony z uwzględnieniem dochodu uzyskanego.

Przepisów o utracie i uzyskaniu dochodu nie stosuje się do dochodu z tytułu zatrudnienia lub innej pracy zarobkowej i dochodu z tytułu wyrejestrowania lub rozpoczęcia pozarolniczej działalności gospodarczej, jeżeli student/ doktorant lub członek rodziny utracili dochód z tych tytułów i w okresie 3 miesięcy, licząc od dnia utraty dochodu, uzyskali dochód u tego samego pracodawcy lub zleceniodawcy, lub zamawiającego dzieło lub ponownie rozpoczęli pozarolniczą działalność gospodarczą.

Wykazanie utraty lub uzyskania dochodów możliwe jest na każdym etapie dodawania dochodów z grupy AB lub C.

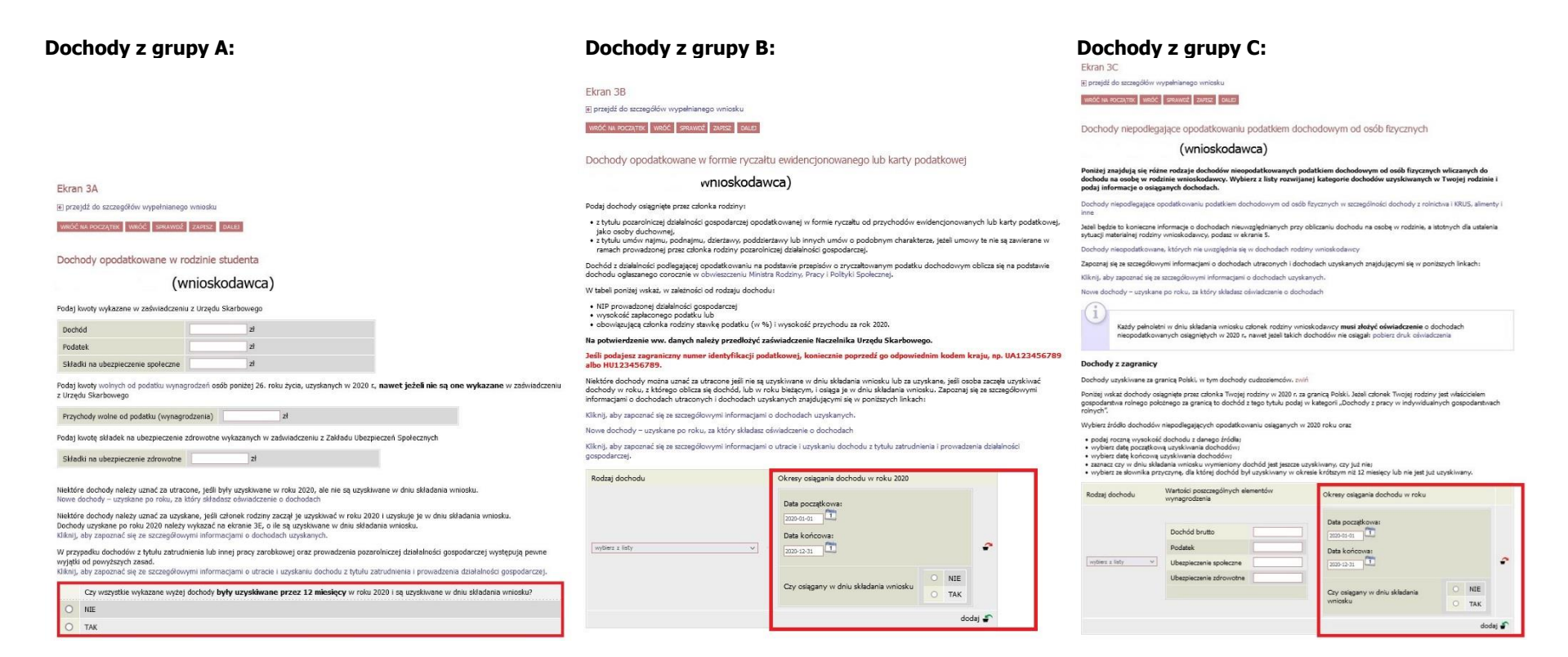

## DOCHODY UZYSKANE PRZEZ CZĘŚĆ ROKU

W przypadku, gdy dochód z jakiegoś źródła uwzględniony w zaświadczeniu z Urzędu Skarbowego był uzyskiwany tylko przez część roku, w pytaniu "Czy wszystkie dochody wykazane w zaświadczeniu z Urzędu Skarbowego były uzyskiwane przez 12 miesięcy" oraz są uzyskiwane w dniu składania wniosku, kliknij przycisk NIE, a następnie kliknij przycisk DODAJ, znajdujący się w tabelce na dole ekranu i wprowadź dochód.

*W przypadku uzyskania dochodu w roku bazowym do wniosku należy załączyć dokument określający datę uzyskania dochodu, jego rodzaj, wysokość netto oraz liczbę miesięcy, w których dochód był uzyskiwany.* 

## DOCHÓD UTRACONY

Jeśli w polu Czy osiągany w dniu składania wniosku wybierzesz opcję NIE, to pojawi się sekcja, w której podaj powód utraty dochodu. Jeżeli jest on inny niż powody wymienione na liście, wtedy wybierz wariant żaden z powyższych powodów. Wskazanie tej opcji spowoduje, że dochód nie będzie traktowany jako dochód utracony.

*Utratę dochodu dokumentuje się zaświadczeniem płatnika dochodu lub innym dokumentem potwierdzającym fakt utraty dochodu (datę utraty, rodzaj utraconego dochodu i wysokość).* 

## **Jeżeli po wprowadzeniu wszystkich informacji o dochodach Twój dochód netto na osobę w rodzinie wyniesie poniżej 600 zł zostaniesz poproszony o dodatkowe informacje o dochodach:**

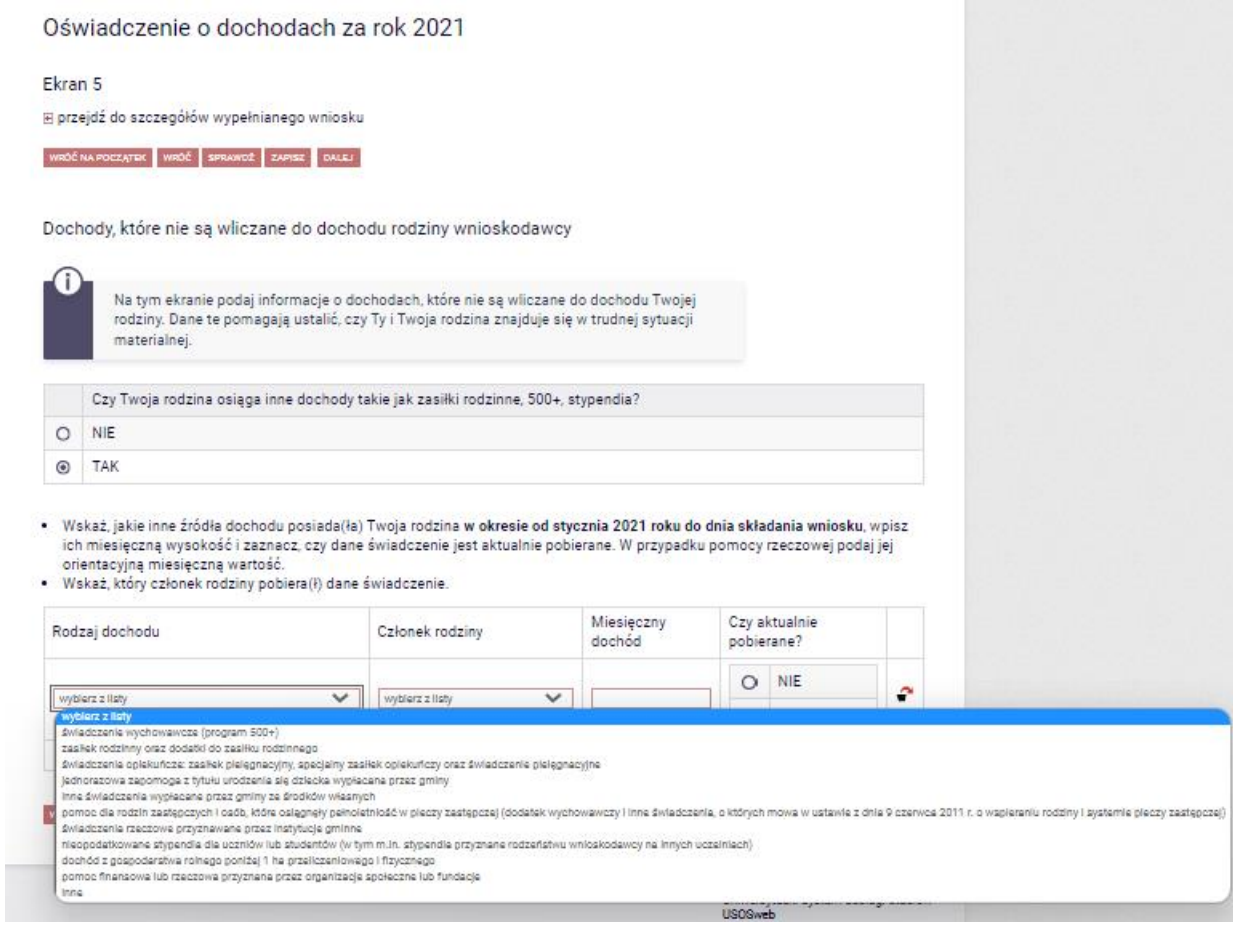

Po zdefiniowaniu wysokości dochodów w ostatnim etapie zaznacz dokumenty potwierdzające wpisane przez Ciebie dane dotyczące dochodów i składu rodziny. Dokumenty te musisz dołączyć do wniosku o stypendium socjalne. Pamiętaj, że Dziekanat, jako organ administracji, ma prawo wezwać Cię do dostarczenia także dokumentów niewymienionych w generatorze zgodnie z załącznikiem 2 do regulaminu świadczeń "**Wykaz dokumentów potwierdzających skład rodziny oraz sytuację materialną wnioskodawcy"**

Każdy rodzaj dochodu powinieneś potwierdzić odpowiednim dokumentem.

Jeżeli otrzymałeś/otrzymałaś zaświadczenie o dochodach z Urzędu Skarbowego lub inne w formie elektronicznej załącz otrzymane zaświadczenie w formacie PDF w oświadczeniu o dochodach. Możliwość taka pojawi się na ekranie 6A. To ważne żeby załączone zaświadczenie było oryginalne. Tylko takie pozwoli organowi przyznającemu świadczenia na sprawdzenie oryginalności podpisu elektronicznego.

Ekran 6A wymaga załączników więc jeśli dysponujesz dokumentami wydanymi tradycyjnie zeskanuj je i wstaw jako załączniki. Pamiętaj o dostarczeniu do Dziekanatu oryginałów.

Ekran 6A E przejdź do szczegółów wypełnianego wniosku RÓČ NA POCZĄTEK WRÓĆ SPRAWOŻ ZAPISZ DALEJ Tutaj należy dodać pliki do załaczników, przynajmniej po jednym dla wybranego wcześniej załacznika Dodajac załaczniki koniecznie trzeba uzupełnić następujące pola: - Kod załącznika (wybór z listy) - Członek rodziny (wybór z listy) - Opis pliku (pole tekstowe) - Wybór pliku (wgranie pliku z dysku)

**Pliki-**

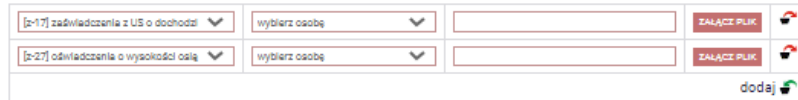

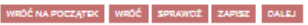

Jeżeli posiadasz uczące się pełnoletnie dzieci lub rodzeństwo dostarcz zaświadczenia ze szkół. Jeżeli posiadasz dzieci lub rodzeństwo niepełnoletnie dostarcz skrócone akty urodzenia.

Pamiętaj o dołączeniu zaświadczenia z ośrodka pomocy społecznej lub oświadczenia wg wzoru nr 16 wraz z dokumentami, jeżeli dochód na osobę w Twojej rodzinie nie przekracza kwoty 600 zł.

## **IV. Czynności końcowe**

W ostatnim etapie zobaczysz wyliczony przez system dochód poszczególnych członków rodziny oraz dochód, który stanowić będzie podstawę do rozpatrzenia Twojego wniosku. Jeżeli poziom wyliczonego dochodu przekracza próg ustalony przez Rektora Politechniki i Samorząd Studencki, nie otrzymasz stypendium.

Ekran<sub>7</sub> E przejdź do szczegółów wypełnianego wniosku WRÓĆ NA POCZĄTEK WRÓĆ SPRAWOŻ ZAPISZ DALEJ Podsumowanie

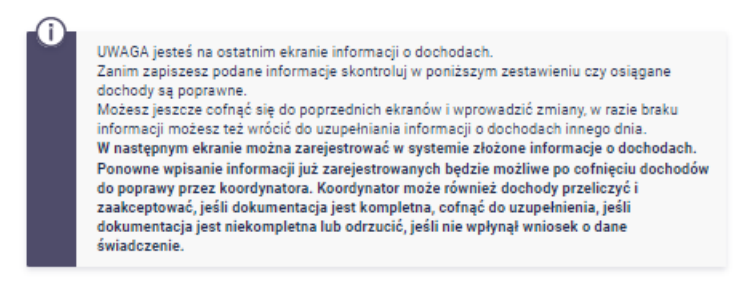

Miesięczny dochód netto za 2021 rok przypadający na jedną osobę w rodzinie, wyliczony dla 4 osób, na podstawie wprowadzonych danych:

20.83 zł

zatwierdź oświadczenie przez klikniecie opcji "ZAREJESTRUJ"

#### Podsumowanie

E przejdź do szczegółów wypełnianego wniosku

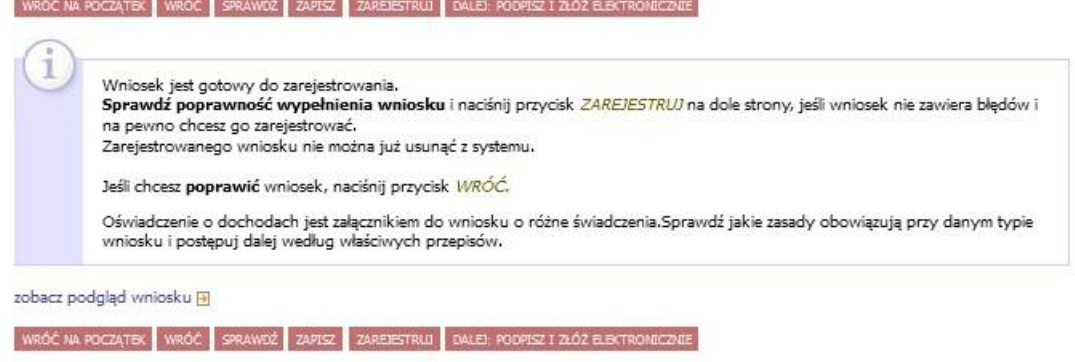

po zatwierdzeniu zobaczysz szczegóły swojego oświadczenia o dochodach, kliknij opcję "drukuj" i wydrukuj oświadczenie.

## Oświadczenie o dochodach 2021

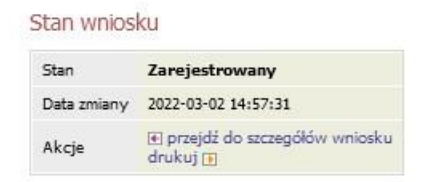

**Nie drukuj niezatwierdzonego oświadczenia. Tylko zatwierdzone oświadczenie może być złożone w Dziekanacie.**

## **Wniosek o stypendium socjalne**

Po wygenerowaniu oświadczenia o dochodach i jego wydrukowaniu przejdź do wygenerowania wniosku o stypendium socjalne.

#### Wnioski, które zacząłeś wypełniać.

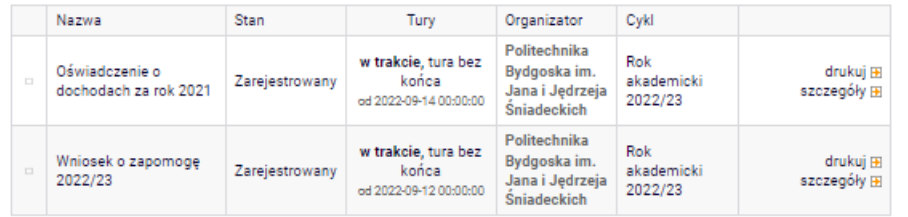

#### Wnioski, które można złożyć w Twoich jednostkach.

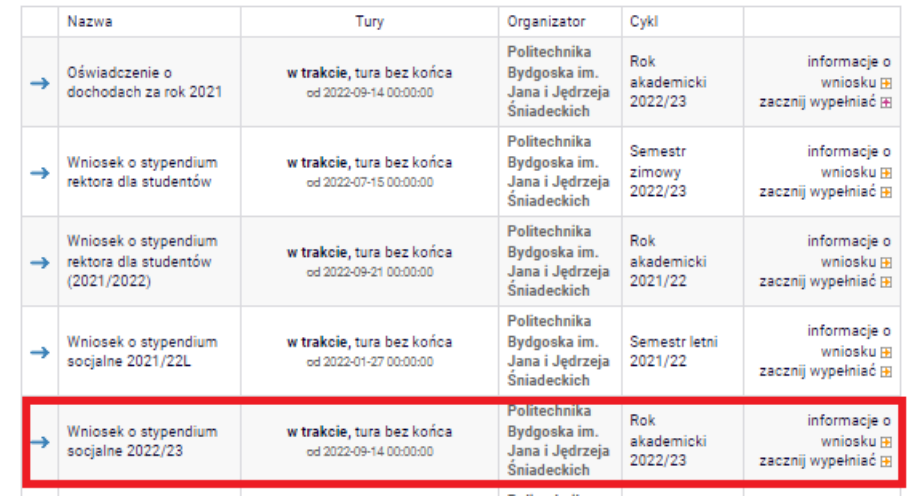

## **KONTO BANKOWE**

W związku z tym, że wszystkie stypendia przelewane są na konto bankowe, pamiętaj o sprawdzeniu pola Numer konta. Jeżeli brakuje w nim numeru konta skontaktuj się z Dziekanatem. Kontakt z Dziekanatem jest niezbędny również wtedy, gdy Twój numer konta zmienił się lub jest niepoprawny.

Pamiętaj! Jeśli nie podasz numeru konta bankowego, stypendium nie zostanie Ci wypłacone.

### **INFORMACJE O STUDIACH**

Pamiętaj aby na ekranie 0 podać wszystkie informacje o studiach podejmowanych poza tymi wykazanymi przez USOS. Dane te służą do ustalenia Twojego prawa do otrzymania stypendium.

#### Ekran 0

E przejdź do szczegółów wypełnianego wniosku

SPRAWDŽ ZAPISZ DALEJ

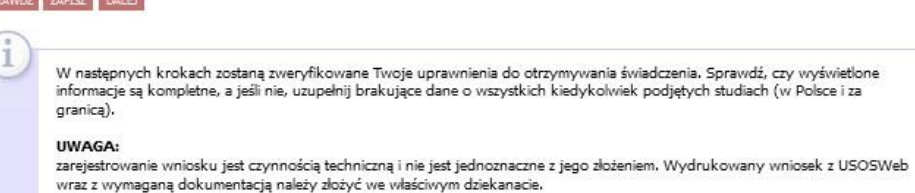

Kierunki studiów podejmowane w uczelni (dane z USOS):

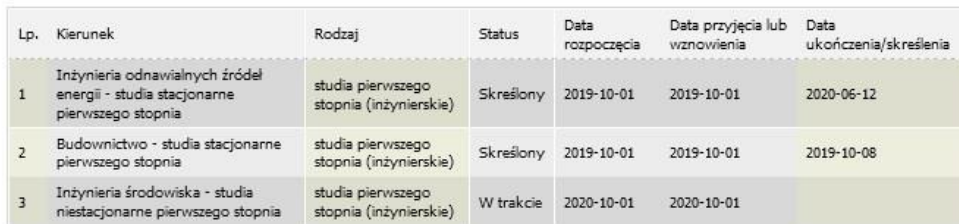

Datą ukończenia studiów jest data złożenia egzaminu dyplomowego, w przypadku kierunków lekarskiego, lekarskodentystycznego i weterynarii - data złożenia ostatniego wymaganego planem studiów egzaminu, a w przypadku kierunku farmacja - data zaliczenia ostatniej, przewidzianej w planie studiów praktyki (ustawa - Prawo o szkolnictwie wyższym: art. 167 ust. 2).

#### Podaj informacje o pozostałych studiowanych lub ukończonych kierunkach (w Polsce i za granicą)

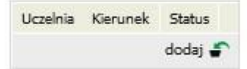

Potwierdzam, że powyższe dane są zgodne ze stanem faktycznym.

### **WYBÓR STYPEDNIUM SOCJALNEGO LUB SOCJALNEGO ZWIĘKSZONEGO**

Na Ekranie 3 wybierz odpowiednią opcję, jeżeli ubiegasz się o stypendium socjalne w zwiększonej wysokości – wybierz powód, krótko uzasadnij dlaczego ubiegasz się o stypendium zwiększone

## **DOCHÓD PONIŻEJ 600 ZŁ NA OSOBĘ**

Jeżeli dochód na osobę w Twojej rodzinie, ustalony w oświadczeniu o dochodach, nie przekracza kwoty 600 zł, zobowiązany jesteś do przedstawienia zaświadczenia z ośrodka pomocy społecznej o sytuacji dochodowej studenta i jego rodziny. Udaj się do ośrodka pomocy społecznej w celu uzyskania zaświadczenia.

Zaświadczenie potwierdzające pobieranie (lub nie) świadczeń z pomocy społecznej nie jest właściwe.

W przypadku, gdy ośrodek pomocy społecznej odmówił wydania odpowiedniego zaświadczenia, nie korzystasz z opieki ośrodka lub zaświadczenie z ośrodka nie potwierdza sytuacji majątkowej i dochodowej Twojej rodziny, wybierz: "nie załączam do wniosku o stypendium zaświadczenia z ośrodka pomocy społecznej.

Ekran 4 E przejdź do szczegółów wypełnianego wniosku WRÓĆ NA POCZĄTEK WRÓĆ SPRAWDŹ ZAPISZ DALEJ Weryfikacja sytuacji materialnej rodziny Odmavia się przyznania stypendium socjalnego studentowi, którego miesięczny dochód na osobę w rodzinie nie przekracza kwoty 600.00 zł, jeżeli<br>nie dołączy do winiosku o przyznanie stypendium socjalnego zaświadczenia z ośrod Dochód na osobę w Twojej rodzinie wynosi 470,82 zł zł. Do wniosku o stypendium socjalne (socjalne w zwiększonej wysokości) musisz załączy<br>zaświadczenie z ośrodka pomocy społecznej o sytuacji majątkowej i dochodowej Twojej  $(1)$ Uwaga! Przez zaświadczenie z ośrodka pomocy społecznej o sytuacji majątkowej i dochodowej należy rozumieć: · zaświadczenie wskazujące jakim majątkiem i dochodem dysponuje rodziną i student Zaświadczenie potwierdzające pobieranie (lub nie) świadczeń z pomocy społecznej nie jest właściwe. W przypadku, gdy nie dysponujesz żadnym zaświadczeniem z ośrodka pomocy społecznej lub zaświadczenie to nie potwierdza sytuacji majątkowej i dochodowej Twojej rodziny, wybierz: "nie załączam do wniosku o stypendium zaświadczenia z ośrodka pomocy społecznej o sytuacji majątkowej i dochodowej mojej i mojej rodziny". nie załączam do wniosku o stypendium zaświadczenia z ośrodka pomocy społecznej o sytuacji majątkowej i dochodowej mojej i mojej załączam do wniosku o stypendium zaświadczenie z ośrodka pomocy społecznej o sytuacji majątkowej i dochodowej mojej i mojej .<br>Pamiętaj, że możesz nie załączyć ww. zaświadczenia tylko z uzasadnionych powodów. W przypadku, gdy brak zaświadczenia jest uzasadniony<br>będziesz zobowiązany złożyć wyjaśnienia oraz udokumentować źródła utrzymania rodziny. WRÓĆ NA POCZĄTEK WRÓĆ SPRAWDŹ ZAPISZ DALEJ

W przypadku niedostarczenia właściwego zaświadczenia z ośrodka pomocy społecznej musisz złożyć wyjaśnienia we wniosku, o których mowa w art. 88 ust. 5 ustawy Prawo o szkolnictwie wyższym i nauce: jaki był powód niedostarczenia właściwego zaświadczenia o sytuacji dochodowej i majątkowej Twojej rodziny oraz jakie są Twoje źródła utrzymania oraz źródła utrzymania Twojej rodziny (obecne, inne niż brane pod uwagę do stypendium). Wskaż wysokość miesięcznego dochodu.

Pamiętaj, że wykazane tutaj dochody musisz udokumentować.

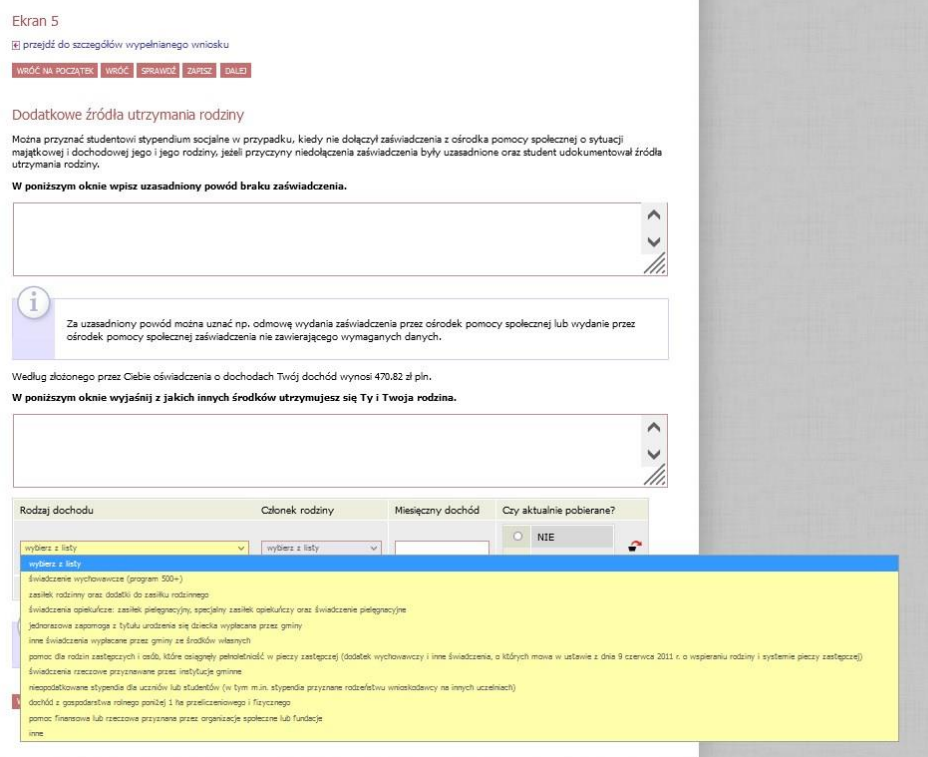

Na kolejnym ekranie złóż oświadczenia:

Informacje uzupełniające

E przejdź do szczegółów wypełnianego wniosku

WRÓĆ NA POCZĄTEK WRÓĆ SPRAWOŻ ZAPISZ DALEJ

#### Oświadczenia

Uprzedzony/a o odpowiedzialności karnej za przestępstwo określone w art. 286 §1 Kodeksu karnego - "Kto, w celu osiągniecia korzyści majątkowej, doprowadza inną osobę do niekorzystnego rozporządzenia własnym lub cudzym mieniem za pomocą wprowadzenia jej w bład albo wyzyskania błedu lub niezdolności do należytego pojmowania przedsiębranego działania, podlega karze pozbawienia wolności od 6 miesiecy do lat 8°- oraz o odpowiedzialności dyscyplinarnej określonej w dziale VII rozdziale 2 ustawy z dnia z dnia 20 lipca 2018 r. - Prawo o szkolnictwie wyższym i nauce oświadczam, że podane w niniejszym wniosku informacje są zgodne ze stanem faktycznym.

□ Oświadczam, że nie jestem żołnierzem zawodowym, który podiał studia na podstawie skierowania przez właściwy organ wojskowy i otrzymuje pomoc w zwiazku z pobieraniem nauki na podstawie przepisów o służbie wojskowej żołnierzy zawodowych.

□ Oświadczam, że nie jestem funkcionariuszem służb państwowych w służbie kandydackiej albo funkcionariuszem służb państwowych, który podjał studia na podstawie skierowania lub zgody właściwego przełożonego i otrzymuje pomoc w związku z pobieraniem nauki na podstawie przepisów o służbie.

□ Oświadczam, że zapoznałem/zapoznałam się z obowiązującym w dniu składania wniosku Regulaminem świadczeń dla studentów Politechniki Bydgoskiej im. Jana i Jedrzeja Śniadeckich.

□ Oświadczam, że iestem świadomy/ świadoma, że zgodnie z art. 93 ust. 2 ustawy Prawo o szkolnictwie wyższym i nauce stypendium przysługuje mi tylko na jednym kierunku studiów. W związku z tym, w przypadku przyznania mi stypendium na więcej niż jednym kierunku studiów zobowiązuje się do wskazania kierunku, na którym będę pobierał/pobierała świadczenie najpóźniej w dniu odbioru decyzji administracyjnej do niniejszego wniosku oraz do niezwłocznego poinformowania Politechniki (Dziekanatu) o pobieraniu tego świadczenia na innej uczelni oraz w związku z tym zwrotu nienależnie pobranych świadczeń przyznanych na podstawie niniejszego wniosku.

□ Oświadczam, że jestem świadomy/ świadoma, że zgodnie z art, 93 ust, 318 ustawy z dnia z dnia 20 lipca 2018 r. - Prawo o szkolnictwie wyższym i nauce stypendium nie przysługuje studentowi posiadającemu tytuł zawodowy: 1) magistra, magistra inżyniera albo równorzędny; 2) licencjata, inżyniera albo równorzędny, jeżeli ponownie podejmuje studia pierwszego stopnia. Powyższe stosuje się odpowiednio do studentów, którzy uzyskali tytuły zawodowe za granicą. W związku z powyższym oświadczam, że do dnia złożenia niniejszego wniosku spełniam warunki do otrzymania stypendium. Jednocześnie zobowiazuje się do niezwłocznego poinformowania Politechniki (Dziekanatu) o wystąpieniu okoliczności, powodujących utratę prawa do stypendium.

□ Zobowiazuje sie, do dnia odbioru decyzji administracyjnej na niniejszy wniosek, do sprawdzania skrzynki elektronicznej poczty przychodzącej w domenie pbs.edu.pl minimum 3 razy w tygodniu, a w przypadku otrzymania wezwania do uzupełnienia dokumentów zobowiązuje się niezwłocznie potwierdzić otrzymanie wiadomości e-mail poprzez udzielenie odpowiedzi na tą wiadomość

□ Świadomy/świadoma, ograniczenia pobierania stypendium wynikającego z art. 93 ust. 4-8 ustawy Prawo o szkolnictwie wyższym i nauce (tj. że świadczenie to przysługuje na studiach pierwszego i drugiego stopnia przez łączny okres 12 semestrów, bez względu na ich pobieranie, z zastrzeżeniem, że w ramach tego okresu świadczenie przysługuje na studiach: 1) pierwszego stopnia - nie dłużej niż przez 9 semestrów; 2) drugiego stopnia - nie dłużej niż przez 7 semestrów) oświadczam, że spełniam warunki do otrzymania stypendium. Do dnia dzisiejszego odbyłem/ odbyłam łącznie semestrów studiów we wskazanej liczbie. Liczba wynosi:

□ Wyrażam zgodę na doręczanie pism za pomocą środków komunikacji elektronicznej - USOSweb w postępowaniu wszczętym niniejszym wnioskiem. Jako adres elektroniczny wskazuję adres e-mail znajdujący się we wniosku o przyznanie stypendium.

VRÓČ NA POCZĄTEK WRÓĆ SPRAWOŻ ZAPISZ OALEJ

## Zarejestruj wniosek przez przycisk "ZAREJESTRUJ"

Podsumowanie E przejdź do szczegółów wypełnianego wniosku WRÓĆ SPRAWDŹ ZAPISZ ZAREJESTRUJ DALEJ: PODPISZ I ZŁÓŻ ELEKTRONICZNIE WRÓĆ NA POCZATEK Wniosek jest gotowy do zarejestrowania. Sprawdź poprawność wypełnienia wniosku i naciśnij przycisk ZAREJESTRUJ na dole strony, jeśli wniosek nie zawiera błędów i na pewno chcesz go zarejestrować. Zarejestrowanego wniosku nie można już usunąć z systemu. Jeśli chcesz poprawić wniosek, naciśnij przycisk WRÓĆ. zobacz podgląd wniosku D LEI: PODPISZ I ZŁÓŻ ELEKTRO **IRÓĆ NA POCZATEK** 

A następnie wydrukuj wniosek:

Wniosek o stypendium socjalne 2021/22L

#### Stan wniosku

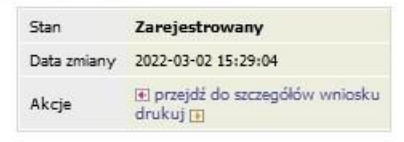

Dana umiaaku

Po wydrukowaniu oświadczenia o dochodach i wniosku o stypendium socjalne podpisz dokumenty, załącz wymaganą dokumentację i dostarcz

do Dziekanatu.

Śledź status Twojego wniosku w USOSweb. Dziekanat może cofnąć wniosek do uzupełnienia lub poprawy:

W przypadku cofnięcia do poprawy – popraw oświadczenie i wniosek. UWAGA! Należy sprawdzić stan wniosku po ponownym złożeniu!

W przypadku cofnięcia do uzupełnienia – załącz WSZYSTKIE brakujące dokumenty, sprawdź stan wniosku w USOSweb (analiza dostarczonych dokumentów może wykazać konieczność dalszego wyjaśnienia sytuacji materialnej i dostarczenia dodatkowych zaświadczeń). Stan wniosku "przyjęty do rozpatrzenia" bez dodatkowych uwag oznacza, że wniosek jest kompletny.

UWAGA: koniecznie należy odebrać decyzję w systemie USOSweb (osobom, które nie odbiorą decyzji stypendia zostaną wstrzymane).

## **Na wezwanie student zobowiązany jest do dostarczenia oryginałów dokumentów lub osobistego stawienia się w celu wyjaśnienia wątpliwości.**

Niekompletny wniosek nie będzie rozpatrywany do momentu uzupełnienia braków.

Informacja o stanie wniosku, kompletności dokumentacji, bądź jej braku dostępna będzie na indywidualnym koncie studenta w serwisie USOSweb (w szczegółach wniosku lub oświadczenia).